## **Durations**

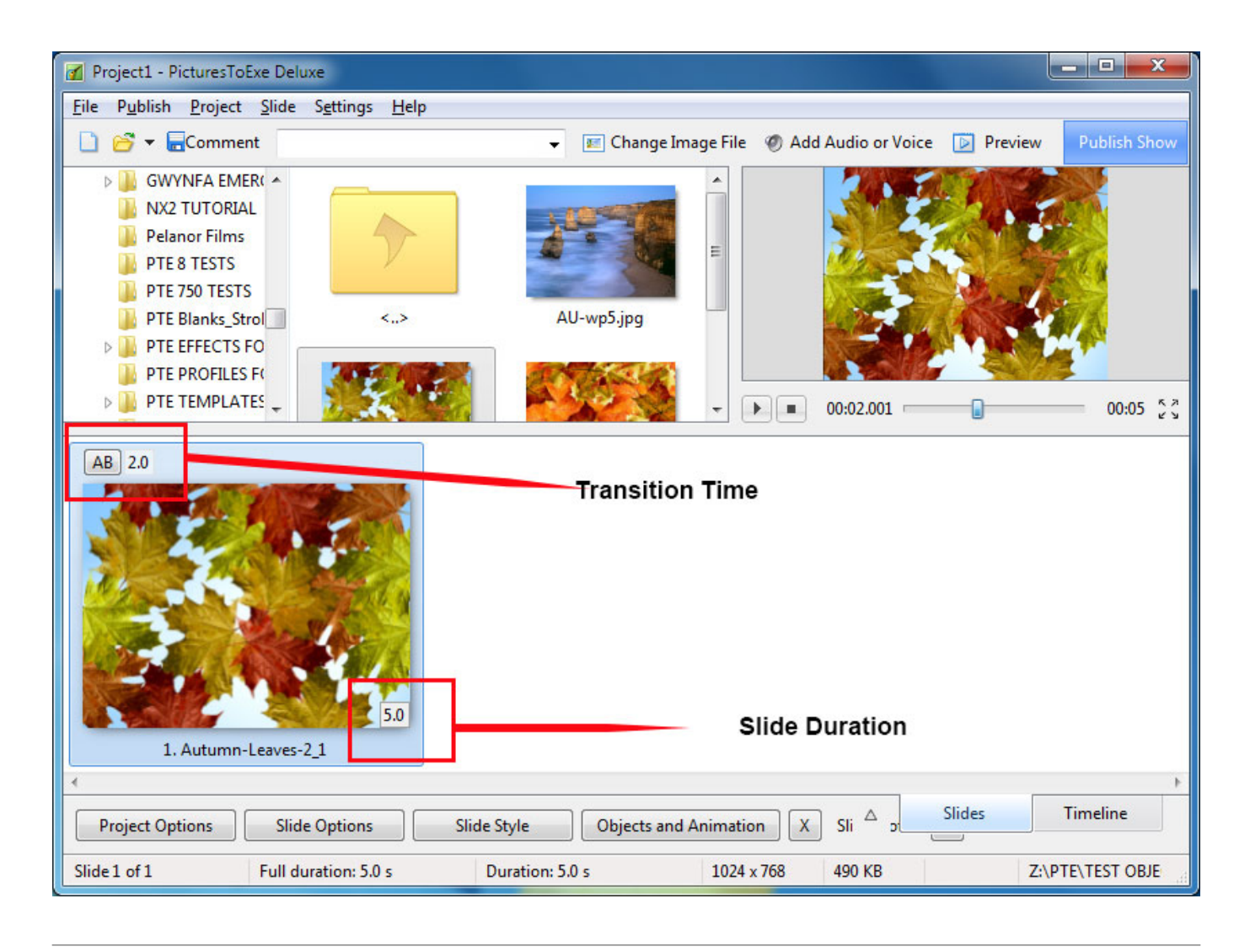

## **Default Durations**

- To change the default Transition Type and Duration go to Slide Options / Transition
- To change the default Slide Duration go to Slide Options / Main
- The Default Transition Type and Duration are set in Project Options / Transitions
- The Default Slide Duration is set in Project Options / Main
- For more information on [Slide Duration](https://docs.pteavstudio.com/en-us/9.0/how_to_v9/duration) see Slide Duration

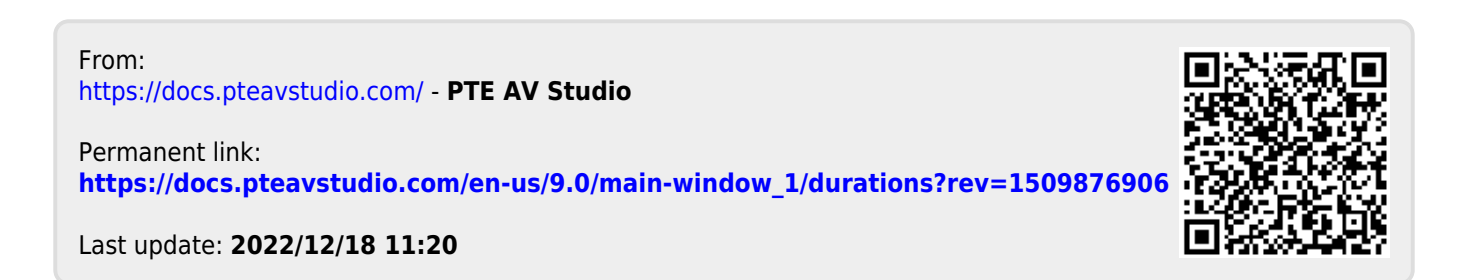